# RV130和RV130W上的DSCP設定

# 目標 Ī

差分服務代碼點(DSCP)用於分類網路流量,並使用IP報頭欄位中的DSCP代碼標籤資料包 ,為資料包分配不同的服務級別。DSCP設定將指示DSCP值如何對映到服務品質(QoS),這 是一種管理網路上流量的優先順序的方法。網路會嘗試根據每個資料包指定的QoS提供特定型 別的服務。DSCP還用於多個任務關鍵型應用以及提供端到端QoS。通常,差分服務適用於聚 合流,因為它執行相對粗略的流量分類。透過DSCP,路由器可以使用服務型別(ToS)八位元 中的優先位元,在第3層將流量優先於QoS。

本文檔的目的是向您展示如何在RV130和RV130W路由器上配置DSCP設定。

# 適用裝置 i<br>I

·RV130

·RV130W

# 配置DSCP設定 Ī

步驟1.登入到Web配置實用程式並選擇QoS > DSCP Settings。將開啟DSCP Settings頁面:

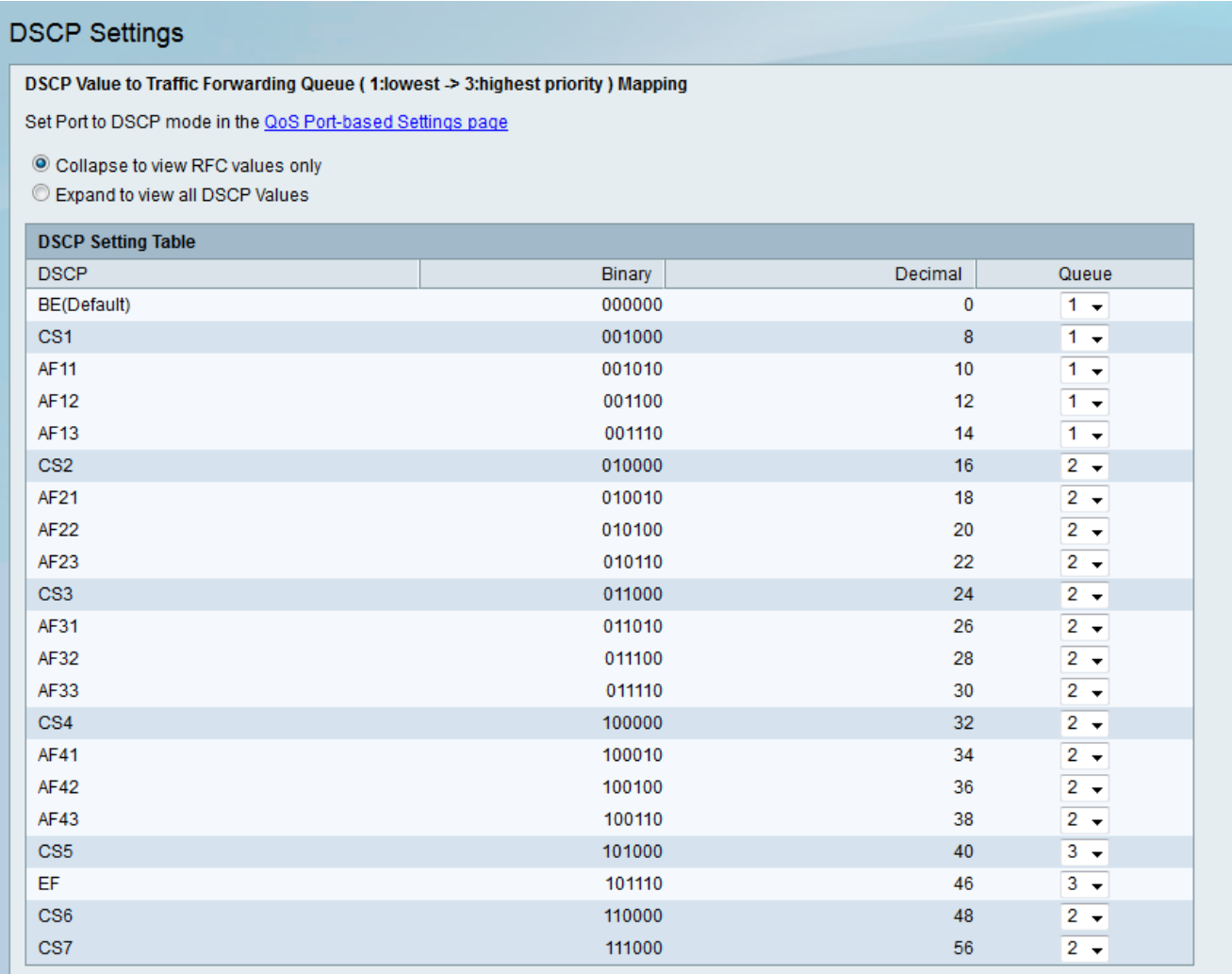

### 附註:為了使後續更改生效,對於要應用DSCP設定的埠,信任模式必須設定為DSCP模式。 如果尚未將埠設定為DSCP模式,請按一下「QoS基於埠的設定」頁。有關詳細資訊,請參閱 [RV130和RV130W上的QoS埠設定一](ukp.aspx?vW=1&articleid=5017)文。

#### **DSCP Settings**

DSCP Value to Traffic Forwarding Queue (1:lowest > 3:highest priority) Mapping

Set Port to DSCP mode in the QoS Port-based Settings page

© Collapse to view RFC values only

C Expand to view all DSCP Values

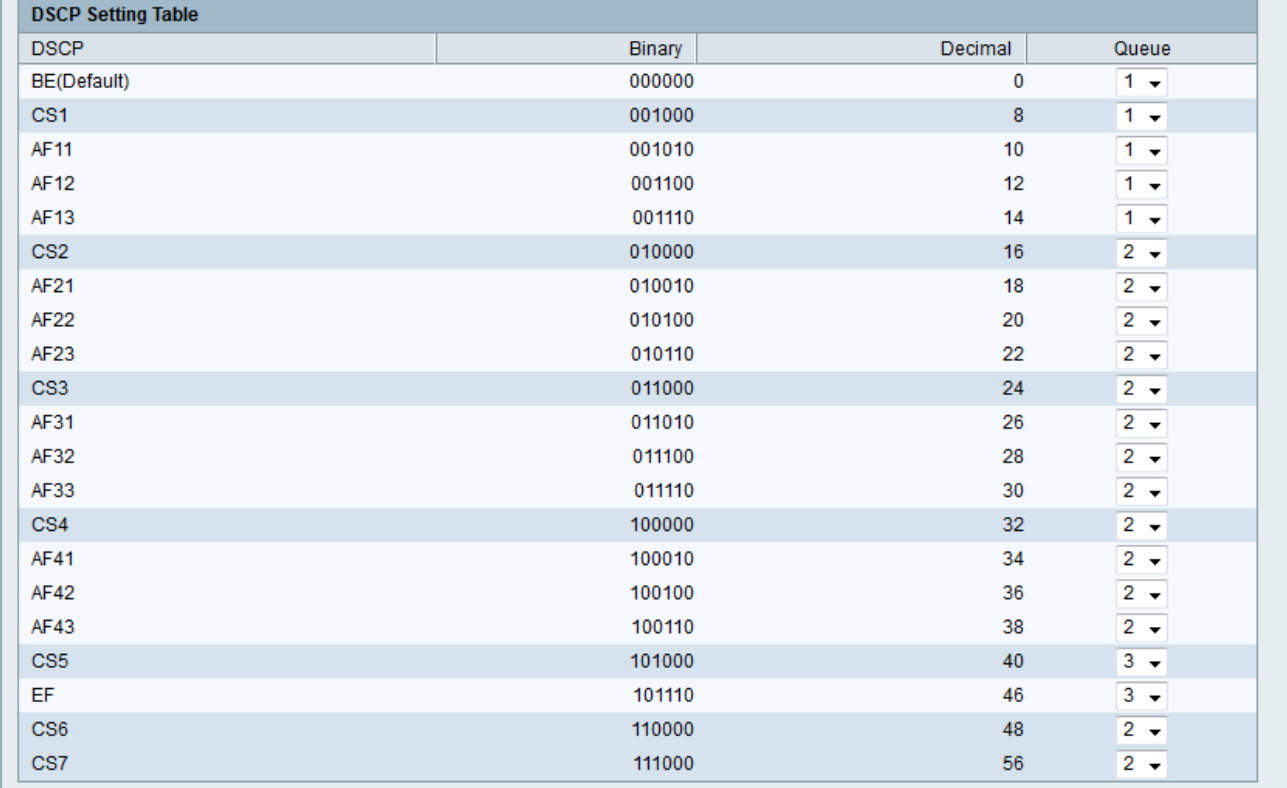

### 步驟2.按一下Expand to view all DSCP Values單選按鈕列出所有DSCP值,而不是只在 DSCP Settings表中列出RFC值。

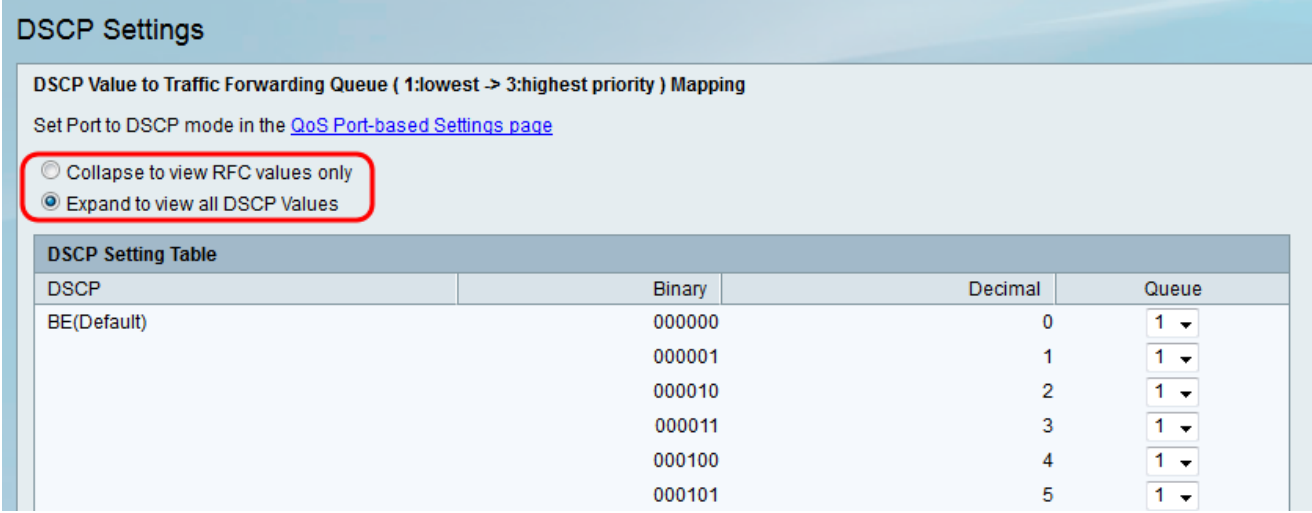

附註:RFC值提供服務類和DSCP分配之間的推薦關係。

步驟3.對於DSCP設定表中的每個DSCP值,從隊列(Queue)下拉選單中選擇DSCP優先順序。 這會將DSCP值對映到所選QoS隊列。

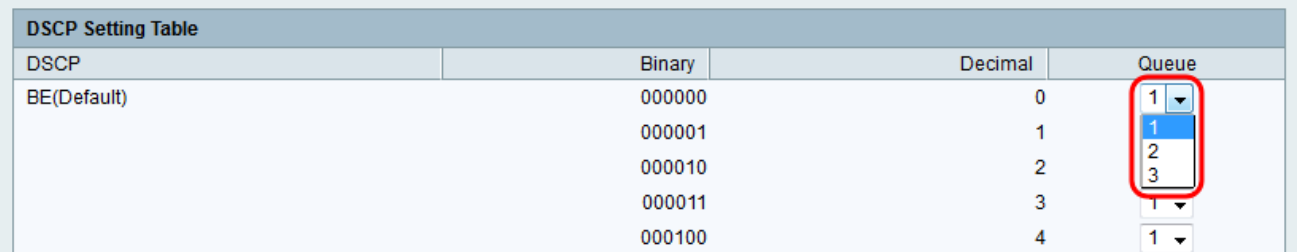

# 附註:有3個值可用於設定以指示優先順序級別。數字越大表示優先順序越高。

### 步驟4.按一下Save以應用變更。

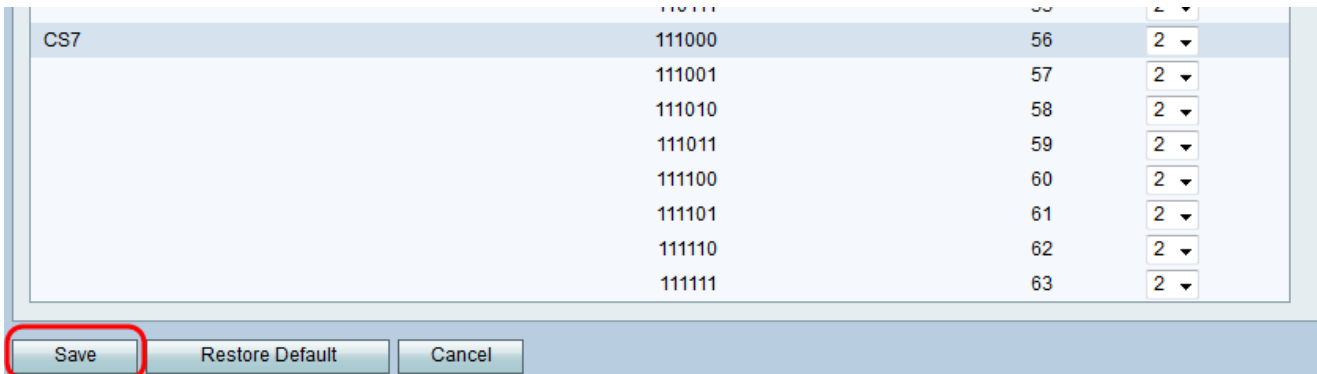

### 關於此翻譯

思科已使用電腦和人工技術翻譯本文件,讓全世界的使用者能夠以自己的語言理解支援內容。請注 意,即使是最佳機器翻譯,也不如專業譯者翻譯的內容準確。Cisco Systems, Inc. 對這些翻譯的準 確度概不負責,並建議一律查看原始英文文件(提供連結)。